## YCU-net CMSユーザー登録へのアクセス

YCU-net ログオン画面 <http://deep-impact.yokohama-cu.ac.jp/cgi-bin/cbgrn/grn.cgi>

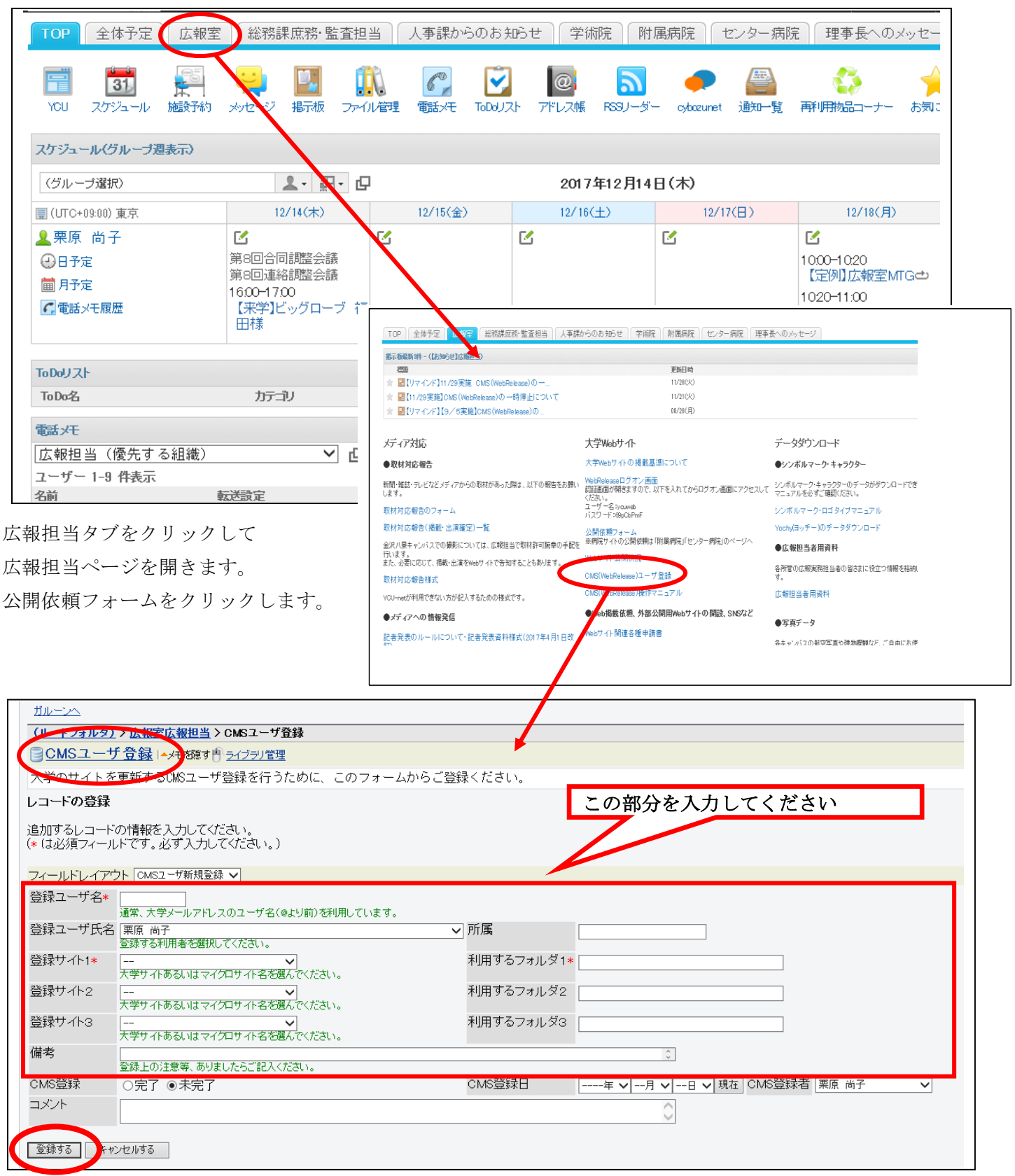

入力後、「登録する」をクリックしてください。

広報担当がCMSユーザー登録作業を行います。

CMSユーザー登録されると担当者にメール通知されます。